# **CREATIVE**

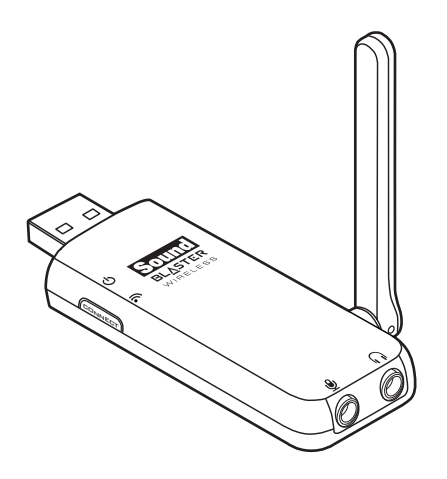

# **Guide de l'utilisateur Sound Blaster® Wireless Transmitter**

# **Félicitations !**

Sound Blaster® Wireless Transmitter peut diffuser de la musique de haute qualité sans fil sur des récepteurs Sound Blaster Wireless, où que vous soyez dans la maison, tout en les contrôlant à l'aide du logiciel fourni. Pour obtenir une liste des périphériques pris en charge, consultez www.soundblaster.com.

**REMARQUE** Les termes « périphérique audio » et « transmetteur » utilisés dans le présent Guide de l'utilisateur désignent Sound Blaster Wireless Transmitter. « Transmetteur » est utilisé lorsque le périphérique audio fonctionne comme un transmetteur sans fil.

# **Configuration système requise**

### **Configuration minimale**

- Microsoft® Windows® 7 32 ou 64 bits, Windows Vista® 32 ou 64 bits avec Service Pack 1 (SP1), Windows XP x64 Édition professionnelle, Windows XP Service Pack 2 (SP2) ou Service Pack 3 (SP3), Windows XP Media Center Edition (MCE) 2004 version plus récente ; Mac OS® X version 10.4.4 ou plus récente
- Processeur Intel® Pentium® M, Intel Core™, AMD Turion™ ou processeur mobile équivalent de 1,66 GHz ou plus rapide
- Jeu de puces de carte mère Intel, AMD® ou 100 % compatible
- Pour Windows 7 et Windows Vista : 1 Go de RAM Pour Windows XP : 512 Mo de RAM
- 600 Mo d'espace disque disponible
- Un port USB disponible
- Lecteur de CD ou de DVD OU connexion Internet à large bande (requis(e) pour l'installation du logiciel)

# **À propos de votre périphérique audio**

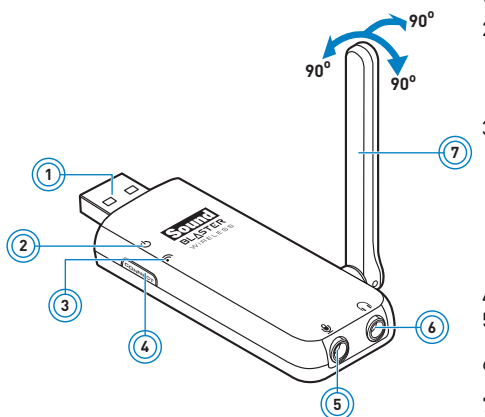

1 Connecteur USB<br>2 Vovant d'aliment

2 Voyant d'alimentation S'allume en bleu lorsqu'il est connecté au port USB de l'ordinateur et que l'ordinateur est allumé.

3 Voyant de liaison

S'allume en vert lorsque la diffusion sans fil est activée et prête. Clignote en vert lorsque l'on appuie sur le bouton de connexion pour indiquer un couplage avec un récepteur sans fil ou autre périphérique pris en charge.

- 4 Bouton de connexion<br>5 Prise d'entrée micro/
	- 5 Prise d'entrée micro/ ligne
- 6 Prise de casque/sortie ligne
- 7 Antenne réglable

# **Configuration de votre périphérique audio**

#### **Etape 1: Connexion au port USB de votre ordinateur**

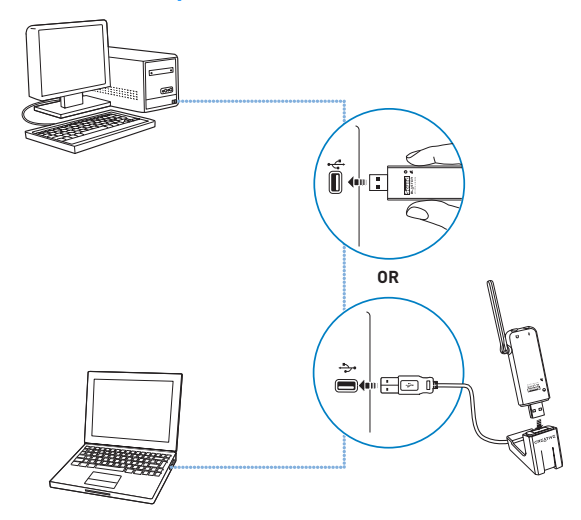

**REMARQUE** Le support d'extension USB vous permet :

- De connecter le périphérique audio à l'ordinateur s'il est physiquement impossible d'effectuer une connexion directe au port USB, en raison d'une obstruction de périphériques USB voisins.
- D'étendre ou de déplacer le périphérique à l'écart des autres périphériques sans fil afin d'optimiser la portée de transmission.

### **Etape 2: Installation du logiciel**

Votre périphérique audio fonctionne sans installation de logiciels. Cependant, pour profiter de toutes les fonctions de votre transmetteur, installez les pilotes et applications fournis sur le CD d'installation.

**REMARQUE** Vous pouvez également télécharger le logiciel sur **www.creative.com/ support**. Il vous suffit de sélectionner votre périphérique audio dans la liste de produits affichés sur la page d'assistance.

#### **Pour tous les systèmes d'exploitation Windows pris en charge**

- **1** À l'invite pour installer les pilotes audio, cliquez sur le bouton **Annuler**.
- **2** Insérez le CD d'installation dans votre lecteur de CD ou de DVD. Le CD doit démarrer automatiquement. Dans le cas contraire, suivez les étapes ci-dessous :
	- i. Cliquez sur **Démarrer -> Poste de travail**.
	- ii. Cliquez avec le bouton droit sur l'icône du lecteur de CD ou de DVD, puis sur **Exécution automatique**.
- **3** Si vous avez téléchargé le logiciel, double-cliquez sur le fichier .exe téléchargé.
- **4** Pour terminer l'installation, suivez les instructions à l'écran.
- **5** A l'invite, redémarrez l'ordinateur.

#### **Pour Mac OS**

- **1** Insérez le CD d'installation dans votre lecteur de CD ou de DVD.
- **2** Cliquez deux fois sur l'icône **<SB\_INSTALL>**.
- **3** Double-cliquez sur l'icône **<Installer>**.
- **4** Pour terminer l'installation, suivez les instructions à l'écran.
- **5** Allez dans **Préférences système**, puis cliquez sur l'icône **Son**. Dans les onglets **Sortie** et **Entrée**, sélectionnez **SB Wireless**.
- **6** Lancez Creative Audio Console à partir du volet Préférences système.

### <span id="page-5-0"></span> **Connexion des haut-parleurs et des écouteurs**

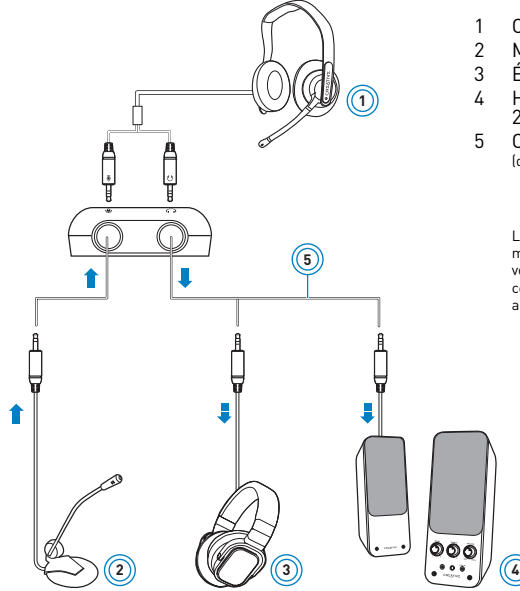

1 Casque

- 2 Micro<br>3 Écoute
- 3 Écouteurs<br>4 Haut-park
- Haut-parleurs stéréo ou<br>2.1 activés
- 5 Câble stéréo (disponible séparément)

#### **IMPORTANT**

Limitez la durée d'écoute de musique à volume élevé dans votre casque ou vos écouteurs car cela peut entraîner une perte auditive.

**REMARQUE** Lorsque vous connectez un périphérique aux prises Entrée ou Sortie, vous serez invité à sélectionner le type de périphérique. Si vous avez coché la case **Ne pas afficher à nouveau ce message** et que vous souhaitez par la suite changer le type de périphérique d'entrée/de sortie, lancez le Panneau de contrôles Sound Blaster Wireless, puis cliquez sur le bouton **Restaurer les paramètres par défaut**.

# **Utilisation de votre périphérique audio**

#### **Communication avec VoIP (Voix sur protocole Internet)**

Utilisez une combinaison d'écouteurs et de micro, ou un casque avec votre périphérique audio pour profiter d'une performance acoustique exceptionnelle pour vos applications VoIP telles que Skype® ou des applications de messagerie instantanée comme Yahoo!® Messenger. Consultez le diagramme à la [page 5](#page-5-0) pour connecter ces périphériques.

#### **Diffusion de musique sans fil**

Votre périphérique audio est capable de diffuser de la musique sans fil sur les périphériques pris en charge. Par exemple, vous pouvez coupler un ou plusieurs récepteurs Sound Blaster Wireless Receivers\* et contrôler la lecture à l'aide des fonctionnalités Diffusion et Zone dans le Panneau de contrôles Sound Blaster Wireless afin de profiter de la musique partout dans votre maison.

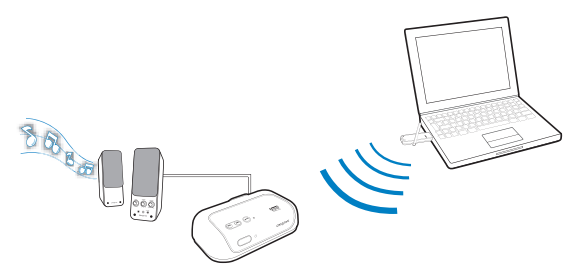

La fonctionnalité **Diffusion** vous permet de diffuser de la musique sur plusieurs récepteurs sans fil et/ou périphériques pris en charge. Elle peut s'utiliser sans couplage manuel.

La fonctionnalité **Zone** vous permet de diffuser de la musique sur un maximum de 4 récepteurs sans fil et/ou périphériques pris en charge. Elle nécessite un couplage manuel et chaque périphérique est affecté à une zone disponible. Vous pouvez également renommer les quatre zones.

Pour plus d'informations sur l'utilisation des fonctions de diffusion et de contrôle de zone, reportez-vous à la section ["Utilisation des fonctionnalités sans fil" page 11.](#page-11-0)

**REMARQUE** \* Disponible séparément ou peut être intégré à votre périphérique audio. Étendez votre système sans fil en ajoutant d'autres périphériques Sound Blaster Wireless. Pour obtenir une liste des périphériques Sound Blaster Wireless fonctionnant avec votre périphérique audio, consultez www.soundblaster.com.

#### **Lecture/enregistrement de musique**

Vous pouvez lire de la musique à partir de périphériques externes, et/ou en enregistrer (par exemple, un lecteur de MP3, un lecteur/enregistreur DAT et MiniDisc) en les connectant à votre périphérique audio.

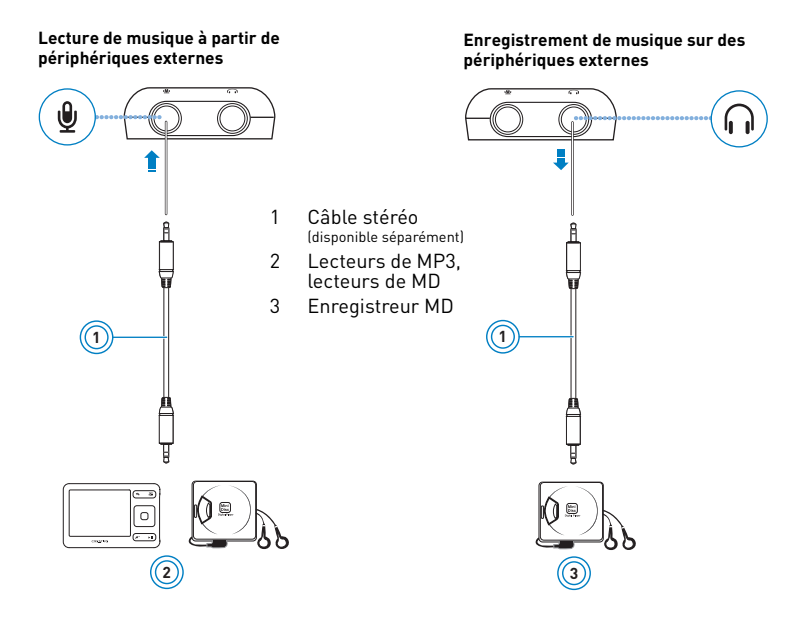

### **Création de musique**

Vous pouvez composer vos propres productions constituées de plusieurs pistes musicales provenant d'un synthétiseur MIDI ou d'une guitare électrique. Vous pouvez aussi connecter votre guitare électrique à la prise d'entrée de micro/ligne à l'aide d'un préamplificateur. Utilisez un adaptateur si votre préamplificateur est équipé d'un connecteur plus grand.

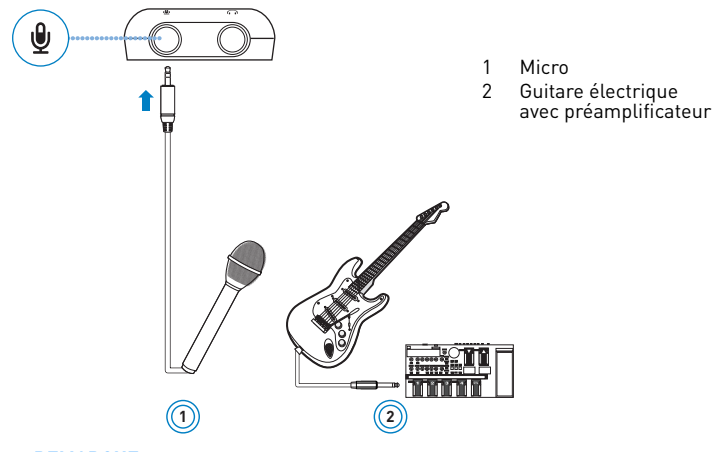

**REMARQUE** Le périphérique audio ne prend en charge que des micros à électret dynamiques et à faible alimentation.

# **Logiciels Creative**

Les logiciels inclus sont conçus pour vous permettre d'accéder aux fonctionnalités de base et avancées de votre périphérique audio.

Pour les PC :

• Panneau de contrôles Sound Blaster Wireless

Pour les Mac :

- Creative Audio Console (dans le volet Préférences système)
	- **REMARQUE** Les applications incluses avec votre périphérique audio peuvent différer de celles décrites ici. Il est également possible que des applications tierces soient fournies avec votre périphérique audio.
		- Certaines applications sont disponibles pour certains systèmes d'exploitation uniquement.

# <span id="page-11-0"></span>**Utilisation des fonctionnalités sans fil**

Les fonctions sans fil de votre périphérique audio sont activées par défaut et le voyant de liaison doit s'allumer en vert. Dans le cas contraire, procédez aux étapes suivantes :

- **1** Lancez le Panneau de contrôles Sound Blaster Wireless (pour les PC) ou Creative Audio Console (pour les Mac).
- **2** Cochez la case **Activer le contrôle de la musique sans fil**.

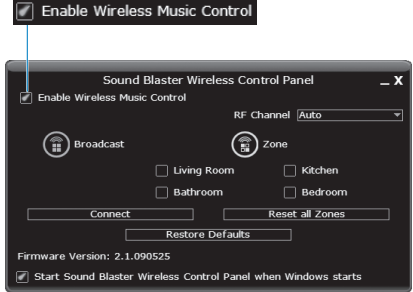

### **Positionnement de votre récepteur**

Vous pouvez coupler automatiquement ou manuellement (connexion sans fil) votre récepteur et votre transmetteur avant de positionner ce dernier. Ensuite, positionnez votre récepteur jusqu'à 30 mètres de votre transmetteur.

**REMARQUE** La qualité du signal entre le transmetteur et le récepteur peut être affectée par la présence d'un objet ou d'une structure (plusieurs murs, par exemple) entre les deux unités. Le cas échéant, essayez différents emplacements.

#### **Couplage automatique**

Votre transmetteur et votre récepteur se couplent automatiquement lorsqu'ils sont mis sous tension. Le voyant de liaison s'allume en vert lorsque le couplage est réussi.

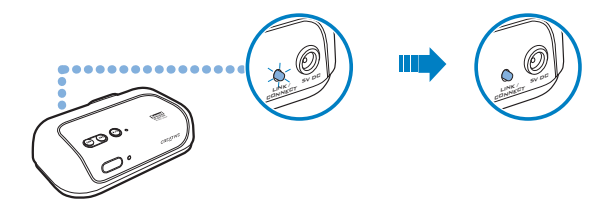

**REMARQUE** Si votre transmetteur et votre récepteur ne se couplent pas, il suffit de les réinitialiser. Appuyez et maintenez enfoncé le bouton de connexion pendant cinq secondes, une unité après l'autre.

#### **Diffusion**

Pour activer ou désactiver tous vos récepteurs en même temps, cliquez sur l'icône Diffusion dans le Panneau de contrôles Sound Blaster Wireless.

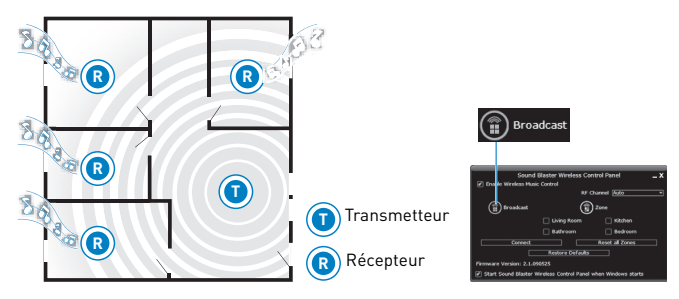

### **Couplage manuel**

Cette section vous explique comment coupler manuellement votre transmetteur avec deux à quatre récepteurs. Si vous souhaitez utiliser le Contrôle de zone, vous devez coupler les appareils manuellement.

Seuls les quatre premiers récepteurs couplés manuellement sont affectés à une zone sans fil. Chaque récepteur couplé manuellement est affecté à la zone disponible suivante.

Chaque récepteur ou zone est contrôlé(e) par l'icône Contrôle de zone correspondante dans le Panneau de contrôles Sound Blaster Wireless.

#### **Etape 1: Appuyez sur le bouton de connexion de votre transmetteur**

Appuyez sur le bouton de connexion de votre transmetteur et relâchez-le. Vous pouvez également cliquer sur le bouton de connexion du Panneau de contrôles Sound Blaster Wireless. Le voyant de liaison du transmetteur clignote.

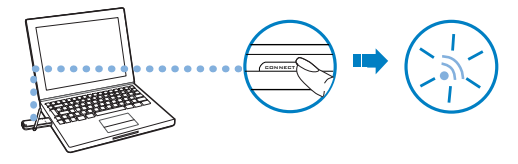

#### **Etape 2: Appuyez sur le bouton de connexion de votre premier récepteur**

Vous disposez de trois minutes pour le faire après avoir appuyé sur le bouton de connexion du transmetteur (Etape 1). Lorsque le transmetteur et le récepteur sont couplés, les voyants de liaison des deux unités s'allument en vert et restent allumés. Le premier récepteur couplé manuellement est affecté à la Zone 1.

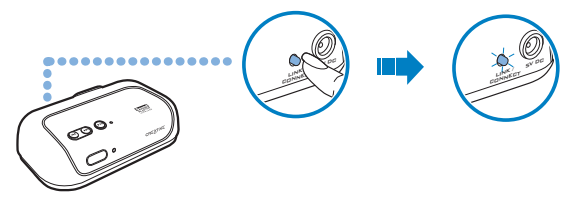

**IMPORTANT** N'APPUYEZ PAS à plusieurs reprises sur le bouton de connexion de votre transmetteur ou récepteur avant que le processus de couplage ne soit terminé, car il se peut que vous ne puissiez pas effectuer l'affectation correcte des zones pour vos récepteurs.

### **Etape 3: Appuyez de nouveau sur le bouton de connexion de votre transmetteur**

Le voyant de liaison du transmetteur clignote. Reportez-vous au diagramme de l'Etape 1.

### **Etape 4: Appuyez sur le bouton de connexion de votre second récepteur**

Reportez-vous au diagramme de l'Etape 2. Lorsque le transmetteur et le récepteur sont couplés, les voyants de liaison des deux unités s'allument en vert et restent allumés. Répétez les étapes pour coupler manuellement votre troisième et votre quatrième récepteur (le cas échéant).

#### **Contrôle de zone**

Pour activer les récepteurs sélectionnés, cliquez sur le bouton Zone, puis sur les zones (affectées aux récepteurs) que vous souhaitez activer ou désactiver.

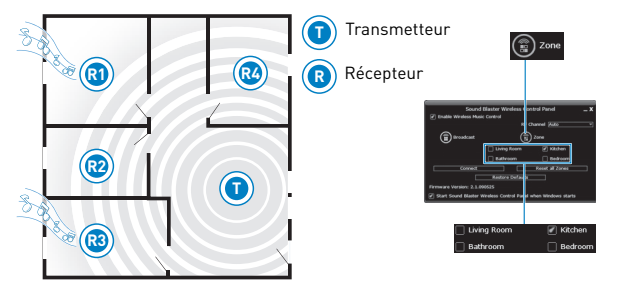

#### **Réinitialisation de votre système sans fil**

En cas de problème de configuration, vous pouvez intégralement réinitialiser votre système sans fil en cliquant sur le bouton **Réinitialiser toutes les zones** du Panneau de contrôles Sound Blaster Wireless. Cela « découplera » tous les récepteurs couplés et effacera tous les noms de récepteurs/zones attribués par les utilisateurs. Vous pourrez ensuite recoupler vos récepteurs manuellement.

- **REMARQUE** Si vous cliquez sur le bouton **Restaurer les paramètres par défaut**  du Panneau de contrôles Sound Blaster Wireless, vous restaurez les paramètres audio par défaut, définissez le canal RF sur Auto et activez le Contrôle de la musique sans fil.
	- Reportez-vous à la documentation de votre récepteur pour plus d'informations.

# **Dépannage**

#### **Problèmes avec plusieurs périphériques audio**

#### **Le jeu de puces audio intégré semble rentrer en conflit avec Sound Blaster Wireless Transmitter.**

Désactivez-le. Reportez-vous à la documentation de la carte mère de votre ordinateur portable pour plus d'informations.

#### **Problèmes audio**

#### **Aucun son n'est émis par le casque.**

Vérifiez que le casque est bien connecté à la prise casque/sortie de ligne.

#### **Aucun son n'est émis lors de la lecture de fichiers numériques tels que des fichiers .WAV, MIDI ou des clips AVI.**

Vérifiez les éléments suivants :

- Les haut-parleurs amplifiés ou l'amplificateur externe sont activés et connectés à la prise Casque du périphérique audio.
- S'il existe, le bouton de contrôle du volume des haut-parleurs se trouve sur une position intermédiaire.
- Il n'existe aucun conflit matériel entre la carte et un périphérique.

#### **Problèmes avec les fonctionnalités sans fil**

#### **La connexion sans fil ne semble pas fonctionner.**

Procédez aux étapes suivantes :

• Vérifiez que votre transmetteur, vos périphériques couplés et les fonctionnalités sans fil de votre transmetteur sont activés. Dans le cas contraire, reportez-vous à la section ["Utilisation des fonctionnalités sans fil" page 11.](#page-11-0)

• En cas de problème de configuration, vous pouvez intégralement réinitialiser votre système sans fil en cliquant sur le bouton **Réinitialiser toutes les zones** du Panneau de contrôles Sound Blaster Wireless, puis en recouplant vos récepteurs manuellement.

#### **Les récepteurs semblent capter du bruit ou il y a des pauses intermittentes.**

Le positionnement de vos périphériques Sound Blaster Wireless, ainsi que les signaux d'autres routeurs ou d'équipement Bluetooth sans fil peuvent affecter la qualité des transmissions.

Essayez ce qui suit :

- Dans le Panneau de contrôles Sound Blaster Wireless, changez le canal RF de Auto à Ch 1, 2, ou 3.
- Rapprochez votre transmetteur et votre récepteur l'un de l'autre. Utilisez le support d'extension pour plus de flexibilité dans le positionnement de votre transmetteur.
- Placez votre transmetteur à l'écart des autres périphériques qui transmettent des signaux sans fil et des larges surfaces métalliques.
- Repositionnez vos périphériques pour réduire le nombre d'objets qui les séparent (par exemple, plusieurs murs ou de grandes structures métalliques).
- Réglez le canal de votre routeur LAN sans fil sur Auto, 1 ou 11. Pour ce faire, consultez la documentation d'utilisateur de votre routeur.
- Évitez de transférer des fichiers volumineux via la connexion Internet ou Bluetooth sans fil lorsque vous diffusez de la musique. Vous pouvez également arrêter la diffusion de musique lors de transferts intensifs de fichiers.

**REMARQUE** Reportez-vous à la documentation de votre récepteur pour plus d'astuces sur le dépannage des fonctionnalités sans fil.

# **Caractéristiques générales**

### **Connectivité**

- Une prise stéréo 3,50 mm pour Entrée ligne analogique ou Entrée micro analogique
- Une prise stéréo de 3,50 mm pour Sortie ligne analogique ou Sortie casque analogique

### **Interfaces**

• Transmetteur de technologie Sound Blaster Wireless à connecter aux périphériques sans fil pris en charge.

### **Fréquence radio (RF)**

- Portée RF de fonctionnement : 2 400 2 483,5 MHz
- Nombre de canaux RF : 3
- Sortie de puissance d'émission RF : 16 dBm (standard)

**REMARQUE** Vous ne pouvez pas régler les canaux RF.

### **Informations de sécurité**

Consultez les informations suivantes pour utiliser votre produit en toute sécurité et pour réduire les risques de choc électrique, mise en court-circuit, dégât, incendie, perte auditive ou tout autre danger. **Toute mauvaise utilisation peut annuler la garantie de votre produit. Pour plus d'informations, lisez la garantie fournie avec votre produit.** 

- Lisez ces instructions.
- Conservez ces instructions.
- Faites attention à ces avertissements.
- Suivez toutes les instructions.
- N'utilisez pas cet appareil en présence d'eau.
- Nettoyez-le uniquement avec un chiffon sec.
- N'obstruez aucun orifice de ventilation. Installez le produit en respectant les instructions.
- Ne l'installez pas à proximité de sources de chaleur comme les radiateurs, les bouches d'air chaud, les fours ou autres appareils (y compris les amplificateurs) qui produisent de la chaleur.
- N'exposez pas votre produit à des températures inférieures à 0 °C ou supérieures à 40 °C.
- Ne percez pas le produit, ne l'écrasez pas et veillez à ce qu'il ne prenne pas feu.
- Tenez votre produit éloigné d'objets fortement magnétiques.
- Ne soumettez pas le produit à une force ou à un impact excessif.
- Ne désactivez pas volontairement les prises polarisées ou de terre. Une prise polarisée a deux lames, l'une étant plus large que l'autre. Une prise de terre a deux lames, ainsi qu'une broche de terre. La large lame ou la broche sont fournies pour votre sécurité. Si la prise fournie n'est pas appropriée, consultez un électricien pour qu'il remplace l'ancienne prise.
- Protégez le cordon d'alimentation pour que personne ne marche dessus ou ne le pince, en particulier au niveau des prises et de l'endroit où elles sortent de l'appareil.
- N'utilisez que les attaches/accessoires spécifiés par le fabricant.
- Utilisez uniquement avec les chariots, sellettes, trépieds, supports ou tables spécifiés par le fabricant ou vendus avec l'appareil. Lorsque vous utilisez un chariot, faites attention lorsque vous déplacez l'ensemble chariot/appareil pour éviter les blessures causées par les chutes.
- Débranchez cet appareil pendant les orages ou si vous ne l'utilisez pas pendant longtemps.
- N'essayez pas de démonter ou de réparer le produit.
	- **Confiez toutes les réparations à du personnel autorisé et qualifié.** Une réparation est nécessaire lorsque l'appareil a été endommagé de quelque façon que ce soit, comme lorsque le cordon d'alimentation ou la prise est endommagé(e), que du liquide a été renversé ou que des objets sont tombés sur l'appareil, que l'appareil a été exposé à de la pluie ou à de l'humidité, qu'il ne fonctionne pas normalement ou qu'il est tombé par terre.

• **ATTENTION** : Pour réduire le risque d'incendie ou de choc électrique, n'exposez pas le produit à de l'eau ou à de l'humidité. Si le produit résiste à l'humidité, veillez à ne pas l'immerger dans de l'eau ou de ne pas l'exposer à la pluie.

#### **Écouteurs**

- Lorsqu'un appareil conducteur, comme des écouteurs, est utilisé à proximité d'un téléviseur ou d'un écran à tube cathodique, ce dernier peut émettre une décharge électrostatique. Celle-ci peut faire l'effet d'une décharge statique. Même si une décharge statique est généralement inoffensive, il est recommandé d'éviter de se rapprocher des appareils à tube cathodique lors de l'utilisation d'écouteurs.
- Limitez la durée d'écoute de musique à volume élevé dans vos écouteurs ou dans votre casque car cela peut entraîner une perte auditive. Pour plus d'informations, pour les utilisateurs situés aux États-Unis, visitez le site **www.hei.org**.
- N'utilisez pas votre périphérique audio à un volume élevé lorsque vous conduisez, pédalez ou traversez la rue, surtout lorsque la circulation est dense, ou dans n'importe quelle condition/situation où une telle utilisation entraverait la sûreté de la circulation. Nous vous recommandons d'être extrêmement prudents lorsque vous utilisez cet appareil sur la route.

#### **Batterie intégrée**

• N'essayez pas de retirer la batterie intégrée. Le produit doit être mis au rebut conformément aux réglementations environnementales. Pour remplacer la batterie, retournez le produit à votre bureau d'assistance régional. Pour obtenir des informations sur l'entretien des produits, visitez le site **www.creative.com**.

#### **Batterie amovible**

- La batterie doit être recyclée ou mise au rebut de façon appropriée. Contactez les agences locales pour obtenir des informations relatives au recyclage et à la mise au rebut.
- Évitez que des objets métalliques n'entrent en contact avec les bornes de votre batterie.
- En cas de fuite, d'odeur désagréable, de décoloration ou de déformation lors du chargement ou de l'utilisation, enlevez la batterie et cessez de l'utiliser. Lavez-vous soigneusement les mains avant de toucher des aliments ou des zones sensibles, comme les yeux, par exemple.

#### **Périphérique sans fil**

• Éteignez le périphérique là où il est interdit, ou lorsque son utilisation peut entraîner des dangers ou des interférences, comme à l'intérieur d'un avion, dans les hôpitaux ou près des postes de ravitaillement.

### **Informations réglementaires**

### **Avis pour les États-Unis**

**Réglementation FCC, section 15** : Cet équipement a été testé et déclaré conforme aux limites d'un appareil numérique de classe B, conformément à la section 15 de la réglementation FCC. Ces limites permettent de définir une protection raisonnable contre les interférences nuisibles dans le cas d'une installation permanente. Cet équipement génère, utilise et peut émettre des ondes radio et, s'il n'est pas installé et utilisé conformément aux instructions, peut provoquer des interférences nuisibles dans les communications radio. Cependant, il n'est pas garanti qu'aucune interférence ne surviendra dans une installation donnée. Si cet équipement provoque des interférences nuisibles dans la réception radio ou télé, ce que vous pouvez déterminer en mettant l'équipement hors et sous tension, nous vous recommandons d'essayer d'éliminer les interférences à l'aide d'une ou plusieurs des mesures suivantes :

- Réorientez ou déplacez l'antenne de réception.
- Augmentez la distance entre l'équipement et le récepteur.
- Connectez l'équipement à une prise située sur un circuit différent de celui auquel le récepteur est connecté.
- Pour obtenir de l'aide, contactez votre distributeur ou un technicien radio/TV expérimenté.

Cet appareil est conforme à la section 15 de la réglementation FCC. Le fonctionnement dépend des deux conditions suivantes :

- **1** Cet appareil ne doit pas causer de mauvaises interférences et
- **2** cet appareil doit accepter toutes les interférences reçues, y compris les interférences qui peuvent occasionner un fonctionnement indésirable.

**ATTENTION** : Pour être conforme aux limites des appareils numériques de classe B, conformément à la section 15 de la réglementation FCC, cet appareil doit être installé avec un équipement informatique certifié conforme aux limites de la classe B.

Tous les câbles utilisés pour connecter l'ordinateur et les périphériques doivent être blindés et reliés à la terre. Si ces conditions ne sont pas respectées, des interférences peuvent survenir dans la réception radio ou télé.

**MODIFICATION** : Tout changement ou toute modification non expressément approuvé par le bénéficiaire de cet appareil peut provoquer l'annulation de l'autorité de l'utilisateur dans le fonctionnement de cet appareil.

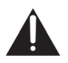

**ATTENTION** : Pour être conforme aux exigences de la réglementation FCC relative aux radiofréquences en matière de périphériques de transmission mobiles, une distance de 20 cm doit être observée entre l'antenne de ce périphérique et les personnes lors de son fonctionnement.

Pour garantir la conformité, le fonctionnement de ce périphérique à une distance inférieure n'est pas recommandé. L'antenne utilisée pour ce transmetteur ne doit pas être positionnée à côté d'une autre antenne ou d'un autre transmetteur.

#### **Avis pour le Canada**

This Class B digital apparatus complies with Canadian ICES-003. Le fonctionnement dépend des deux conditions suivantes :

- **1** Cet appareil ne doit pas causer de mauvaises interférences et
- **2** cet appareil doit accepter toutes les interférences reçues, y compris les interférences qui peuvent occasionner un fonctionnement indésirable.

Cet appareil numérique de la classe B est conforme à la norme NMB-003 du Canada. **DÉCLARATION DE CONFORMITÉ CANADIENNE POUR LA CLASSE B** : This digital device does not exceed the Class B limits for radio noise emissions from digital apparatus as set out in the interference-causing equipment standard entitled "Digital Apparatus," ICES-003 of the Department of Communications.

Cet appareil numérique respecte les limites de bruits radioélectriques applicables aux appareils numériques de Classe B prescrites dans la norme sur le matériel brouilleur, intitulée « Appareils Numeriques », NMB-003, et édictée par le ministre des Communications.

**MODIFICATION** : Any changes or modifications not expressly approved by the grantee of this device could void the user's authority to operate the device.

Toute modification non approuvée explicitement par le fournisseur de licence de l'appareil peut entraîner l'annulation du droit de l'utilisateur à utiliser l'appareil.

### **Conformité européenne**

Ce produit est conforme aux réglementations suivantes :

Directive EMC 2004/108/EC.

Les produits alimentés sur secteur destinés au marché européen sont conformes à la Directive basse tension 2006/95/CE.

Les produits sans fil radiofréquences/de communication destinés au marché européen sont conformes à la Directive R&TTE 1999/5/CE.

**ATTENTION** : Pour être conforme aux exigences de la directive CE, cet appareil doit être installé avec un équipement informatique certifié CE et conforme aux limites de la classe B. Tous les câbles utilisés pour connecter cet appareil doivent être blindés, reliés à la terre et ne pas dépasser 3 m de long. Si ces conditions ne sont pas respectées, cela peut occasionner un fonctionnement indésirable du produit ou des interférences dans d'autres périphériques.

**MODIFICATION** : Tout changement ou toute modification non expressément approuvé par Creative Technology Limited ou l'une de ses sociétés affiliées peut provoquer l'annulation de la garantie.

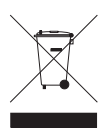

L'utilisation du symbole WEEE indique que ce produit ne doit pas être traité comme un déchet ménager. En vous assurant que ce produit est mis au rebut convenablement, vous aidez à protéger l'environnement. Pour plus d'informations sur le recyclage de ce produit, contactez les autorités locales, le fournisseur de service d'élimination des déchets ménagers ou le magasin où vous avez acheté le produit.

Les informations contenues dans ce document sont susceptibles d'être modifiées sans préavis et n'engagent en rien la société Creative Technology Ltd. Aucune partie de ce manuel ne peut être reproduite ou transmise sous quelque forme ou par quelque moyen que ce soit, électronique ou mécanique, y compris la photocopie et l'enregistrement, à quelque fin que ce soit sans l'accord écrit de Creative Technology Ltd.

Copyright © 2010 Creative Technology Ltd. Tous droits réservés. Le logo Creative et Sound Blaster sont des marques ou des marques déposées de Creative Technology Ltd. aux États-Unis et/ou dans d'autres pays. Mac et iTunes sont des marques déposées d'Apple Inc. aux Etats-Unis et/ou dans d'autres pays.

Version 2,0 Mai 2010